## How to Embed a Quiz on Blogger

# ProProfs Quiz Maker allows you to embed quizzes on your Blogger to make them more interactive and dynamic.

Embedding ProProfs quizzes on Blogger increases engagement rate and collect detailed insights of your blogs.

### **To Embed Quizzes in Your Blogger Posts**

**Step 1:** In your ProProfs Quiz Maker dashboard, navigate to the quiz you want to embed and click the share icon.

| ProProfs<br>Quiz Maker       | 🔄 Quizzes 🛛 🖉 Users    | s (於 Classroom | : More  |      |                | 25 of 100 Users ⑦<br>Upgrade        |
|------------------------------|------------------------|----------------|---------|------|----------------|-------------------------------------|
| ➢ View help for this section | on                     |                |         |      |                |                                     |
| Search                       | Q                      |                |         |      |                | + Create a Quiz 🔹                   |
| Quizzes                      |                        |                | Preview | Send | Reports $\lor$ | Newest to Oldest $\bigtriangledown$ |
| <b>erform</b> ∂              | nance Assessment Quiz  | Click here     | 0       |      | 15             | Dec 20                              |
| Brand N                      | Management Quiz Templa | ate            | 0       | Ø    | 0              | Dec 16                              |

Step 2: In the popup window, navigate to Embed,

- 1. Select Website.
- 2. Choose window size from the available sizes or set a custom size.
- 3. Copy the embed code.

| Quiz Maker FAQ<br>ProProfs Quiz Maker FAQs                                                                                                    |                                                                  |                                                           |               | Share &           | x Embed                 |
|----------------------------------------------------------------------------------------------------|------------------------------------------------------------------|-----------------------------------------------------------|---------------|-------------------|-------------------------|
| Training Survey                                                                                                    |                                                                  | )                                                         | ) (855) 776-7 | 763 (?) 🗙 rudra - |                         |
| <ul> <li>Email C Link Social Embed</li> <li>View help for this section</li> <li>Website C reformance</li> <li>Website C reformance</li> <li>Share the C reformance</li> </ul>                                                                                  | or blog ?                                                        | P QR code                                                 |               | 00 Users ③        |                         |
| <pre><irr a="" and="" of="" of<="" set="" th="" the=""><td>oroprofs.com/c<br/>id=3557090&amp;e<br/>tica, sans-se<br/>ProProfs Qui:</td><td>uiz-school/story.ph<br/>w=630'&gt;<br/>rif; text-align:left;'&gt;</td><td></td><td>quiz ♥</td><td></td></irr></pre> | oroprofs.com/c<br>id=3557090&e<br>tica, sans-se<br>ProProfs Qui: | uiz-school/story.ph<br>w=630'><br>rif; text-align:left;'> |               | quiz ♥            |                         |
| Size: 650 × 700 V Width × Height %                                                                                                    | ۲                                                                | Ø                                                         | 0             | 20<br>Dec 16      |                         |
| A Market Research Quiz Template                                                                                                    |                                                                  |                                                           |               |                   | $\overline{\mathbf{y}}$ |

Step 3: Log in to your Blogger account, open your blog, and select view as "HTML view."

| e e            |                                                                                                    |
|----------------|----------------------------------------------------------------------------------------------------|
| Title          |                                                                                                    |
| <> HTML view   |                                                                                                    |
| 🖍 Compose view | πT- Normal- B I U ≭ A I                                                                                                    |
|                | SAAS Tools<br>Lorem ipsum dolor, sit amet consectetur adipisicing elit. Laborum, saepe aperiam a minus eaque eligendi.<br>Odit nulla, nobis, laboriosam impedit dolorum laborum cupiditate nesciunt autem quod porro, totam<br>assumenda amet beatae sint similique explicabo. Earum deserunt voluptate quod molestiae vero<br>voluptatem aliquam quam laboriosam exercitationem reiciendis sed tempore suscipit consectetur soluta<br>neque nam esse iste, id, laudantium, ipsa cupiditate. Ipsam, ullam autem! Illo tenetur totam dignissimos<br>voluptates eius rerum debitis doloremque accusamus? Error consequuntur eveniet culpa vel minus placeat,<br>rem ullam harum excepturi quisquam molestias blanditiis optio soluta facilis rerum obcaecati numquam,<br>molestiae fuga sint ducimus? Repellendus, repudiandae? Consequatur, commodi? |

**Step 4:** Paste the embed code in the code editor. Save and Publish the blog.

| Copyright © 2014 ProProfs | Page 2 |
|---------------------------|--------|
|---------------------------|--------|

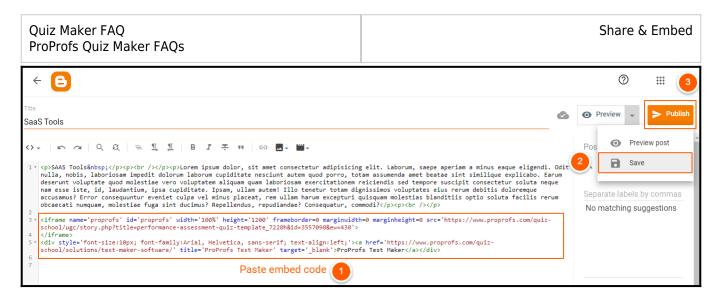

#### Here's how the embedded quiz appears on your Blogger posts.

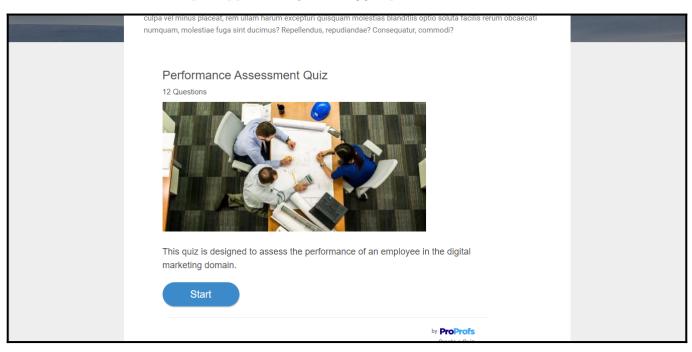

That is all about embedding the ProProfs quizzes on Blogger posts.

### **Related Articles:**

- How to Embed Your Quiz on Facebook
- How to Embed Youtube Videos in Your Quiz?
- How Do I Embed Quiz On Google Sites?

| Copyright © 2014 ProProfs | Page 3 |
|---------------------------|--------|
| Copyright © 2014 ProProfs | Pa     |